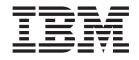

IBM Cúram Social Program Management

# Health Care Reform Developer Guide

Version 6 Release 0

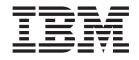

IBM Cúram Social Program Management

# Health Care Reform Developer Guide

Version 6 Release 0

Note

Before using this information and the product it supports, read the information in "Notices" on page 27

#### Revised: May 2013

This edition applies to IBM Cúram Social Program Management v6.0.5 and to all subsequent releases unless otherwise indicated in new editions.

Licensed Materials - Property of IBM.

#### © Copyright IBM Corporation 2011, 2013.

US Government Users Restricted Rights – Use, duplication or disclosure restricted by GSA ADP Schedule Contract with IBM Corp.

# Contents

| Chapter 1. About this information.         |  | 1   |
|--------------------------------------------|--|-----|
| 1.1 Overview of Health Care Reform support |  | . 1 |
| 1.2 Intended audience                      |  | . 1 |

| Reform Portal                                   | . 3 |
|-------------------------------------------------|-----|
| 2.1 IEG scripts customization                   | . 3 |
| 2.2 Rules customization                         | . 3 |
| 2.3 Life events customization                   | . 4 |
| 2.3.1 OOTB life events processing               | . 4 |
| 2.3.2 Overriding OOTB life events processing .  | . 5 |
| 2.3.3 Adding custom life event data store       |     |
| pre-population processing                       | . 5 |
| 2.3.4 Adding custom life event evidence updater |     |
| processing                                      | . 6 |

## Chapter 3. Integration with external

|                     | 5          |         |       |      |      |     |      |     |     |   |
|---------------------|------------|---------|-------|------|------|-----|------|-----|-----|---|
| systems             |            |         |       |      |      | -   |      |     | . ' | 7 |
| 3.1 Customizing th  | he exterr  | nal sys | stem  | imp  | olen | nen | tati | ons | s   | 7 |
| 3.2 Customizing re  | equest/r   | espon   | se fi | elds | for  | ex  | teri | nal |     |   |
| system calls        |            |         |       |      |      |     |      |     |     | 8 |
| 3.3 External System | n Proces   | sors    |       |      |      |     |      |     |     | 9 |
| 3.4 Federal Hub C   | onfigura   | tion    |       |      |      |     |      |     |     | 9 |
| 3.5 State systems i | mpleme     | ntatio  | n.    |      |      |     |      |     |     | 9 |
| 3.6 Customizing el  | lectronic  | verifi  | catio | ons  |      |     |      |     |     | 9 |
| 3.6.1 Adding cu     | istom ve   | rificat | ion   | proc | ess  | ing |      |     |     | 9 |
| 3.6.2 OOTB ver      | rification | proce   | essin | g ov | verr | ide | s.   |     | 1   | 0 |
| 3.6.3 OOTB ver      | rification | proce   | essor | s.   |      |     |      |     | 1   | 0 |
|                     |            |         |       |      |      |     |      |     |     |   |

## Chapter 4. Customizing case

| management .         | • | •   | •   | •    | •    | •    | • | • | • |   | • | • | 13   |
|----------------------|---|-----|-----|------|------|------|---|---|---|---|---|---|------|
| 4.1 Dynamic evidence | е | cus | ton | niza | atic | on . |   |   |   | • |   |   | . 13 |

| 4.2 Rules customization    |     |    |     |     |      |     |  |  | 13 |
|----------------------------|-----|----|-----|-----|------|-----|--|--|----|
| 4.3 Conditional verificati | ons | cu | sto | miz | zati | ion |  |  | 13 |

#### Chapter 5. Customizing plan

| 5  |
|----|
|    |
| 15 |
| 15 |
| 16 |
|    |
| 17 |
| 17 |
| 18 |
| 18 |
|    |
| 18 |
|    |

#### Appendix. Health Care Reform plan management web service API reference 19

| 5                                      |      |     |      |      |
|----------------------------------------|------|-----|------|------|
| A.1 Health Care Reform web services .  |      |     |      | . 19 |
| A.1.1 retrieveDemographicsAndEligibili | ityI | Det | ails | 19   |
| A.1.2 getEntitlementDetails            |      |     |      | . 19 |
| A.1.3 getHouseholdSummaryDetails .     |      |     |      | . 20 |
| A.1.4 policyIDAvailable                |      |     |      | . 20 |
| A.1.5 updateEmployerEnrollment         |      |     |      | . 20 |
| A.2 Health Care Reform schema elements |      |     |      | . 21 |
|                                        |      |     |      |      |
| Notices                                |      |     |      | 27   |

| Notices    | • |  | <br> |  | - | • | • | • | • |  | • | ~ ' |
|------------|---|--|------|--|---|---|---|---|---|--|---|-----|
| Trademarks |   |  |      |  |   |   |   |   |   |  |   | 29  |

# Chapter 1. About this information

The Health Care Reform Developer Guide describes how to develop applications for the IBM Cúram Solution for Health Care Reform.

# 1.1 Overview of Health Care Reform support

The Affordable Care Act (ACA) introduced new requirements for states in relation to making affordable healthcare available to state residents. Healthcare is available not just through the existing Medicaid and Children's Health Insurance Programs, but also through the introduction of new programs to provide state residents with help in paying for private health insurance.

In support of the ACA legislation, the IBM Cúram Income Support and IBM Cúram Income Support for Medical Assistance products were extended. These solution modules now support the Health Care Reform provisions of the Affordable Care Act (ACA) with the addition of the Cúram Solution for Health Care Reform.

# 1.2 Intended audience

This publication is intended for developers who are developing applications on the IBM Cúram Solution for Health Care Reform.

Readers must be familiar with the following topics:

- IBM Cúram Solution for Health Care Reform.
- Cúram Server Developers Guide
- Cúram Server Modeling Guide
- Persistence Cookbook
- Cúram Universal Access Configuration Guide
- Cúram Universal Access Customization Guide
- Working with Cúram Intelligent Evidence Gathering
- Authoring Scripts Using Intelligent Evidence Gathering
- Working with Cúram Express Rules
- Cúram Express Rules Reference Manual
- Inside Cúram Eligibility and Entitlement Using Cúram Rules
- Cúram Dynamic Evidence Configuration Guide
- Cúram Evidence Broker Developers Guide
- Cúram Verification Guide
- Cúram Batch Processing Guide
- Cúram Web Services Guide

# Chapter 2. Customizing the Health Care Reform Portal

The Health Care Reform Portal utilizes the Motivation framework provided by Universal Access in order to configure the various online application processes required by ACA legislation.

Each Health Care Reform motivation, such as 'Enroll in a QHP with Assistance' or 'Apply for Exemption' is associated with an IEG script, a datastore schema and a display rule set. Please see the Curam Universal Access Customization Guide for more in-depth details on motivations.

# 2.1 IEG scripts customization

The Health Care Reform portal scripts can be found in the HCROnline component. The OOTB IEG Scripts can be customized by creating a custom copy. For more information, see the guidelines that are provided in the *Authoring Scripts Using Intelligent Evidence Gathering* guide.

## 2.2 Rules customization

When the IEG script has completed, the eligibility results page is displayed. This page results in the execution of display rules in order to display eligibility result information. Custom display rules can be written in order to customize eligibility calculations for this page. Please refer to the Cúram Development Compliancy Guide for details on how to compliantly customize rule sets. In addition, Health Care Reform provide several other mechanisms for customizing rule sets. These are listed below.

The OOTB display rules call out to the OOTB eligibility rule sets in order to determine eligibility. The environment property named curam.healthcare.eligibility.ruleset.name points to the name of this rule set. This property must be updated if custom eligibility rules are to be used.

There are several areas in the script rules where it is possible to provide a custom implementation. These areas are listed below.

#### Conditional display of IRS Income information

IRS income data that is retrieved for members in a tax household will not be displayed if any of the following conditions are true:

- There is more than one financial household within the overall household.
- There are any American Indians or Alaskan Natives in the household
- The household income is below the Medicaid/CHIP threshold for any of the applicants in the household

These rules are implemented by the IRSIncomeDisplayDeterminator rule class available in the OOTB rule set named HealthCareReformEligibilityRuleset.

This class can be overridden with a custom rule class by setting the curam.healthcare.displayirsincome.invoking.ruleclass.name environment property to the name of the custom rule class. The custom rule class must ultimately extend the AbstractEligibilityRuleset.DefaultIRSIncomeDisplayDeterminator rule class.

#### Conditional display of Medicaid/CHIP/IA specific questions

Certain eligibility rules are executed as the citizen navigates through the script. These are executed in order to control the flow of the script based on the citizen's eligibility for certain programs. When the

user enters income information for the household, these rules are executed. The results of these rules allow the script to ask intelligent questions pertinent to the program for which a household member is considered eligible.

OOTB, the HealthCareReformEligibilityRuleset.EligibilityDeterminationCalculator rule class is used to carry out this processing. This class can be overridden with a custom rule class by setting the curam.healthcare.eligibility.invoking.ruleclass.name environment property to the name of the custom rule class. The custom rule class must ultimately extend the AbstractEligibilityRuleset.DefaultEligibilityDetermination rule class.

#### Determine projected annual income for a citizen

Income calculation rules are run after capturing the a household member's complete income details (including any deductions or exclusions). The projected annual income is then calculated by rules based on these details. The citizen can choose to attest to the determined projected annual income or chose to enter a different value. If a different value is entered than what was determined by rules, rules would take this value into consideration when calculating final eligibility.

OOTB, the HealthCareReformEligibilityRuleset.MemberIncomeCalculator rule class is used to carry out this processing. This class can be overridden with a custom rule class by setting the curam.healthcare.memberincome.invoking.ruleclass.name environment property to the name of the custom rule class. The custom rule class must ultimately extend the AbstractEligibilityRuleset.DefaultMemberIncomeCalculator rule class.

## 2.3 Life events customization

Health Care Reform life events are modeled as simple life events and Universal Access provides hook points for the configuration of these life events as normal.

This configuration is achieved by configuring LifeEventType, LifeEventContext, LifeEventCategory, and LifeEventCategoryLink entities or by using the Administrator's User Interface.

For more information about configuring Simple Life Events using the Administrator's UI, see "Configuring Life Events" in the *Cúram Universal Access Configuration Guide*.

Java code is used instead of mappings to implement the complicated logic of taking changes that are reported in the life event script and turning into evidence changes that can be reflected on the Insurance Affordability integrated case.

# 2.3.1 OOTB life events processing

An overview of the OOTB life events processing

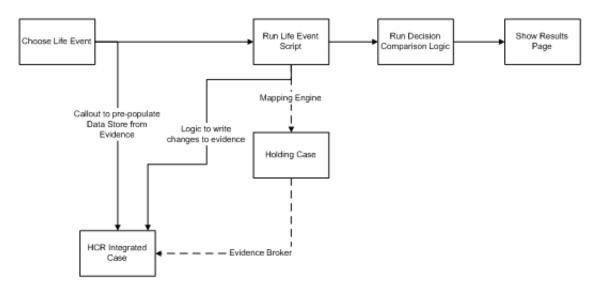

Figure 1. OOTB life events processing

- On launch of the IEG Script that is configured for the life event, the pre-population hook that is configured for this life event is called to populate the data store. This implementation should adhere to "curam.citizen.lifeeventbroker.impl.DatastoreBuilder". The implementation in Health Care Reform pre-populates information from Active Evidence records on the Health Care Reform Integrated Case, about citizen's household, existing jobs, existing ESC, and other information relevant to the life event. Few more information about the citizen's household are also populated in order to determine citizen's new Eligibility and entitlement determination as a result of the changes reported. This implementation is common for all the OOTB Health Care Reform life events. Default Health Care Reform Implementation is 'curam.healthcare.lifeevents.impl.HealthCareDatastoreBuilderImpl').
- In order to take the changes that are made to the Data Store and write them back to the IC as In-edit evidence changes, Health Care Reform has implemented a life event submission hook point that is given by Universal Access (curam.citizen.lifeeventbroker.impl.LifeEventUpdater). This implementation takes the changes reported in the life event script and turns them into evidence changes that can be reflected on the Insurance Affordability integrated case. (Default Health Care Reform Implementation name is 'curam.healthcare.lifeevents.impl.HealthCareLifeEventUpdaterImpl'). The evidence changes here can be categorized into the following,
- Creation of new Evidence This is done when new jobs, new employer sponsored coverage, or new additional incomes are reported through the life events.
- Correction of existing Evidence This is done when existing jobs, employer sponsored coverage, or additional incomes are end dated and thus are no longer relevant.
- Change of circumstances This is done when there is a change in circumstance such as increase/decrease in income.

Pre population of data store and submission hook points are bound by a Life Event Type Name to these default Health Care Reform implementations. These implementations can be extended by custom implementations, if needed.

# 2.3.2 Overriding OOTB life events processing

Callout to pre-populate the data store from Evidence or the logic to write changes back to IC can be overridden as follows.

# 2.3.3 Adding custom life event data store pre-population processing

Complete theses steps to add custom life event data store pre-population

## Procedure

- 1. Create an implementation of the curam.citizen.lifeeventbroker.impl.DatastoreBuilder for custom life event data store pre population processing.
- 2. Install the custom implementation using a custom Guice module. An entry containing the custom Guice module name should be added to a dmx file for ModuleClassName entity. The custom life event data store pre population processing implementation should be bound using a Guice MapBinder. For example:

```
public class CustomModule extends AbstractModule {
    @Override
    protected void configure() {
        Mapbinder<String, DatastoreBuilder > binder = Mapbinder.newMapBinder(
            binder(), String.class, DatastoreBuilder.class );
        binder.addBinding().to(CustomDataStoreBuilder.class);
    }
}
```

# 2.3.4 Adding custom life event evidence updater processing

Complete theses steps to add custom life event evidence updater processing.

#### Procedure

- 1. Create an implementation of the curam.citizen.lifeeventbroker.impl. LifeEventUpdater for custom life event evidence updater processing.
- 2. Install the custom implementation using a custom Guice module. An entry containing the custom Guice module name should be added to a dmx file for ModuleClassName entity. The custom life event data store pre population processing implementation should be bound using a Guice MapBinder. For example:

```
public class CustomModule extends AbstractModule {
    @Override
    protected void configure() {
        Mapbinder<String, LifeEventUpdater > binder = Mapbinder.newMapBinder(
            binder(), String.class, LifeEventUpdater.class );
            binder.addBinding().to(CustomLifeEventUpdater.class);
    }
}
```

# Chapter 3. Integration with external systems

The Health Care Reform solution contains functionality which calls out to external systems at certain points in order to gather information necessary for application processing. For example, a call can be made to the Federal Hub in order to verify SSN and citizenship status for a citizen.

The customization and configuration options for these integration points are listed in the following sections.

# 3.1 Customizing the external system implementations

The external system interfaces, default implementations and federal hub implementations are listed below.

#### About this task

**Note:** The OOTB Federal Hub implementation may need to be customized. Customization points have been added to facilitate this.

#### About this task

OOTB, Health Care Reform provides several interfaces and corresponding implementations for integrating with external systems. Customers are free to provide their own implementations for these integration points. The table below lists the OOTB interfaces and their implementations.

| Interface                                                            | Default Implementation                                                   | Federal Hub Implementation                           |
|----------------------------------------------------------------------|--------------------------------------------------------------------------|------------------------------------------------------|
| curam.hcr.verification.service.impl.                                 | curam.hcr.verification.service.impl.                                     | curam.hcr.verification.service.impl.                 |
| SSACompositeBusinessService                                          | SSAVerificationServiceImpl                                               | FederalSSACompositeServiceImpl                       |
| curam.hcr.verification.service.impl.                                 | curam.hcr.verification.service.impl.                                     | curam.hcr.verification.service.impl.                 |
| AnnualIncomeDataService                                              | AnnualIncomeDataServiceImpl                                              | FederalAnnualIncomeVerificationServiceImpl           |
| curam.hcr.verification.service.impl.<br>IRSHouseholdDataService      | curam.hcr.verification.service.impl.<br>IRSHouseholdDataServiceImpl      | No service available                                 |
| curam.hcr.verification.service.impl.                                 | curam.hcr.verification.service.impl.                                     | curam.hcr.verification.service.impl.                 |
| LawfulPresenceVerificationService                                    | LawfulPresenceVerificationServImpl                                       | FederalLawfulPresenceVerificationServiceImpl         |
| curam.hcr.verification.service.impl.                                 | curam.hcr.verification.service.impl.                                     | curam.hcr.verification.service.impl.                 |
| MECVerificationService                                               | MECVerificationServiceImpl                                               | FederalMECVerificationServiceImpl                    |
| curam.hcr.verification.service.impl.<br>ResidencyVerificationService | curam.hcr.verification.service.impl.<br>ResidencyVerificationServiceImpl | No service available                                 |
| curam.hcr.verification.service.impl.                                 | curam.hcr.verification.service.impl.                                     | curam.hcr.verification.service.impl.                 |
| IncomeDataService                                                    | IncomeDataServiceImpl                                                    | FederalCurrentIncomeVerificationServiceImpl          |
| curam.hcr.verification.service.impl.                                 | curam.hcr.verification.service.impl.                                     | curam.hcr.verification.service.impl.                 |
| CloseDHSCaseService                                                  | CloseDHSCaseServiceImpl                                                  | FederalCloseDHSCaseService                           |
| curam.hcr.verification.service.impl.                                 | curam.hcr.verification.service.impl.                                     | curam.hcr.verification.service.impl.                 |
| ESIVerificationService                                               | ESIVerificationServiceImpl                                               | FederalESIVerificationServiceImpl                    |
| curam.hcr.verification.service.ridp.                                 | curam.hcr.verification.service.ridp.                                     | curam.hcr.verification.service.ridp.                 |
| fars.impl.FARSVerificationService                                    | fars.impl.FARSVerificationServiceImpl                                    | fars.impl.FederalFARSServiceImpl                     |
| curam.hcr.verification.service.ridp.                                 | curam.hcr.verification.service.ridp.                                     | curam.hcr.verification.service.ridp. primary.impl.   |
| primary.impl.                                                        | primary.impl.                                                            | FederalRIDPPrimaryRequestServiceImpl                 |
| RIDPPrimaryRequestVerificationService                                | RIDPPrimaryRequestVerificationServiceI                                   | mpl                                                  |
| curam.hcr.verification.service.ridp.                                 | curam.hcr.verification.service.ridp.                                     | curam.hcr.verification.service.ridp.                 |
| secondary.impl.                                                      | secondary.impl.                                                          | secondary.impl.                                      |
| RIDPSecondaryRequestVerificationService                              | eRIDPSecondaryRequestVerificationServic                                  | e <del>ffn@r</del> alRIDPSecondaryRequestServiceImpl |

## Procedure

- 1. To create a custom implementation, write a new class which extends one of the external system default implementations listed above.
- 2. The custom implementation must be bound to the corresponding interface, using a Guice module. public class CustomModule extends AbstractModule {

```
@Override
protected void configure() {
    binder().bind(IncomeDataService.class).to(CustomIncomeDataService.class);
}
```

```
}
```

3. Ensure the module has been added to a custom Module Class Name dmx file. For example,

# 3.2 Customizing request/response fields for external system calls

It is possible to customize the request and response fields that are used by the external system interfaces.

#### About this task

This can be achieved by extending the respective request or response classes. The updated request/response classes can then be used in the custom implementation of the external system interface.

#### Procedure

# 3.3 External System Processors

During the application process, external system processors call out to external systems and store the information received in the datastore. For example, a call is made to the federal hub to verify SSN and citizenship using the CombinedSSAServiceViewProcessor processor. The response is stored in the datastore by the processor and can be used later to facilitate the electronic verification process. The following processors exist:

- curam.hcr.verification.datastore.impl.CombinedSSAServiceViewProcessor
- curam.hcr.verification.datastore.impl.AnnualIncomeViewProcessor
- curam.hcr.verification.datastore.impl.CurrentIncomeViewProcessor
- curam.hcr.verification.datastore.impl.LawfulPresenceViewProcessor
- curam.hcr.verification.datastore.impl.MECViewProcessor
- curam.hcr.verification.datastore.impl.RIDPFARSViewProcessor
- curam.hcr.verification.datastore.impl.RIDPPrimaryViewProcessor
- curam.hcr.verification.datastore.impl.RIDPSecondaryViewProcessor

# 3.4 Federal Hub Configuration

OOTB, all external system calls will be routed to the default (empty) implementations for the external system interfaces. Complete the following steps to route the external system calls to the Federal Hub implementations. A server restart will be required when these values are updated.

#### Procedure

- 1. The property, "curam.healthcare.test.registerMockExternalSystems", should be set to "false".
- 2. The property, "curam.fed.hub.verification.system.name" should be specified with the federal hub system name.
- 3. The property, "curam.fed.hub.verification.system.registered" should be set to true.

## 3.5 State systems implementation

A custom implementation might need to call State systems as well as calling the Federal Hub.

For example, current Income might need to be retrieved from the State Quarterly Wages system and only if the information is not available fallback on the corresponding Federal Hub Service. This can be achieved by providing a custom implementation for the Current Income service. This custom implementation can call the State system followed by a call to the OOTB Federal Hub implementation.

# 3.6 Customizing electronic verifications

External systems are also used for electronic verification of information provided in the application. The intention is for Health Care Reform to provide support for integrating with external systems (state systems or third party commercial applications identified by states as data sources) and also to enable customization of electronic verification.

Health Care Reform would ship with processing to perform Electronic Verification for data such as Citizenship, Residency, SSN etc., The framework for Electronic Verification supports adding implementations for custom verification processing for data elements that are either not covered by OOTB processing or those that are added as part of the custom implementation. Also, it is possible to override OOTB Verification Processing, if needed.

# 3.6.1 Adding custom verification processing

Complete the following steps to add custom verification processing.

## Procedure

- 1. Add an entry in to the "VerificationItemType" codetable (CT\_VerificationItemType.ctx)
- 2. Create an implementation of the curam.hcr.verification.online.impl.VerificationProcessorinterface. The "getVerificationType()" API should return the codetable code added in the first step
- **3**. Install the custom implementation using a custom Guice module. An entry containing the custom Guice module name should be added to a dmx file for ModuleClassName entity. The custom Verification Processing implementation should be bound using a Guice MultiBinder (Set). See below, for an example.

```
public class CustomModule extends AbstractModule {
    @Override
    protected void configure() {
        Multibinder<VerificationProcessor> binder = Multibinder.newSetBinder(
            binder(), VerificationProcessor.class);
        binder.addBinding().to(CustomVerificationProcessor.class);
    }
}
```

# 3.6.2 OOTB verification processing overrides

To override an OOTB Verification processing, the steps for adding a custom processor should be followed except for a couple of differences.

Each entry in the "VerificationItemType" represents a kind of data item (example, Citizenship). Instead of creating a new code, the code for the data item type for which the OOTB processing should be overridden should be identified. The custom verification implementation should return this code in its implementation of the "getVerificationType()" API.

# 3.6.3 OOTB verification processors

The following Verification Processors are shipped OOTB.

- curam.hcr.verification.online.impl.ResidencyVerificationProcessor Considers the Residency to be
  verified if it was indicated (isStateResident attribute of the Person datastore entity or has address with
  the state to be configured state) that a Person was a state resident (or) If the Person was indicated to be
  a state resident and the information retrieved about the person from external system (stored in the
  ExternalSystemResidencyInformation datastore entity) also indicates that the person is a state resident.
  This processing is performed for all the persons who are marked as applicant (isApplicant attribute of
  the Person datastore entity) on the case.
- curam.hcr.verification.online.impl.CitizenshipVerificationProcessor- Considers the Citizenship to be
  verified if it was indicated (isUSCitizen or isUSNational or lawfullyPresent attribute of the Person
  datastore entity) that a Person was a US citizen or US Nation or Lawfully Present alien and the
  information retrieved about the person from external system (stored in the
  ExternalSystemCitizenshipInformation datastore entity) also indicates that the person citizenship
  verified. This processing is performed for all the persons who are marked as applicant (isApplicant
  attribute of the Person datastore entity) on the case.
- curam.hcr.verification.online.impl. IncarcerationVerificationProcessor Considers the Incarceration status to be verified if it was indicated (isIncarcerated attribute of the Person datastore entity) that a Person is incarcerated (or) If the Person was indicated to be not incarcerated or incarcerated pending disposition and the information retrieved about the person from external system (stored in the RetrievedPersonInformation datastore entity) also indicates the same. This processing is performed for all the persons who are marked as applicant (isApplicant attribute of the Person datastore entity) on the case.
- curam.hcr.verification.online.impl.HouseholdSSNVerificationProcessor Considers the SSN to be verified if the SSN was provided (ssn attribute of the Person datastore entity) and the information

retrieved about the person from the external system (stored in the ExternalSystemSSNInformation datastore entity) also indicates the given SSN was verified. This processing is performed for all the persons who are marked as applicant (isApplicant attribute of the Person datastore entity) on the case.

- curam.hcr.verification.online.impl.IncomeVerificationProcessor Considers the Income data to be verified if the Income was provided(IncomeItem datastore entity has records) and the information retrieved about the person from the external system (store in the IRSAnnualTaxReturn or ExternalSystemIncome datastore entity) are reasonably compatible/E verified. This processing is performed for all the persons.
- curam.hcr.verification.online.impl. MECVerificationProcessor Considers the MEC to be verified if the
  person indicated to not receiving benefits (isReceivingBenefits attribute of the Person datastore entity)
  and the information retrieved about the person from the external system (stored in the
  ExternalSystemMECDetails datastore entity) also indicates the same. This process is performed for all
  the persons.

# Chapter 4. Customizing case management

The sections below deal with customization of Health Care Reform case management artifacts. For example, eligibility rule sets, verifications and dynamic evidence.

# 4.1 Dynamic evidence customization

Health Care Reform ships with a number of dynamic evidence configurations to model information captured and maintained for the various ACA programs. The Health Care Reform dynamic evidence configurations can be located in the HCR component.

For information about customizing dynamic evidence, please refer to the *Cúram Dynamic Evidence Configuration Guide*.

# 4.2 Rules customization

HCR ship with a set of eligibility rule sets located in the HCR component. Please refer to the *Cúram Development Compliancy Guide* for details on how to compliantly customize these rule sets.

See also the Inside Cúram Eligibility and Entitlement Using Cúram Express Rules guide.

# 4.3 Conditional verifications customization

Health Care Reform application cases and integrated cases are configured to use the verification framework.

For more information about configuration of verifications and conditional verifications, see the *Cúram Verification Guide*. Conditional verification rule sets can be customized in the same manner as other rule sets. Please refer to the *Cúram Development Compliancy Guide* for details on how to compliantly customize these rule sets.

# Chapter 5. Customizing plan management

# 5.1 Overview of the plan management implementation

When a citizen applies for insurance affordability through Cúram, they are required to visit a plan management vendor's website in order to view and purchase plans. In order to facilitate this, a plan management vendor must be integrated with the Cúram application.

Plan management integration is accomplished with a combination of both user interface and web services integration.

A plan management vendor's user interface is displayed within a HTML iFrame on a Cúram page.

Information is exchanged between Cúram and the plan management vendor using web services. The web services used fall into the following categories:-

- Cúram owned web services (inbound)
- Web services owned by the plan management vendor (outbound)

This approach allows the citizen to enroll on a plan on the plan management vendor's screens using the eligibility information determined on the Cúram side. In addition, Cúram can query the plan management vendor's web services to read and store any plans in which a citizen has enrolled.

## 5.2 The plan management adapter interface

A plan management interface is provided which customers must implement. The custom implementation will allow customers to communicate with their chosen plan management vendor through web services.

The methods contained within the interface are called at different points during Health Care Reform processing. For example, the getEnrollmentDetails() method is called in order to determine the plan details after a citizen successfully enrolls on a plan in the plan management system.

curam.planmanagement.adapter.impl.PlanManagementAdapter

- getBenchmarkPlanAmount()
- getEnrollmentDetails()
- getAvailableEmployerPlanDetails()
- getBenchmarkPlanAmountForBenefitMembers()
- updateEntitlementDetails()
- getPlanUpdates()
- continueEnrollment()
- getPolicyID()
- getEmployerOpenEnrollmentDetails()

**Note:** A default implementation of the plan management adapter interface is provided OOTB. Customers should extend this class instead of directly implementing the interface. This will provide some insulation from future changes. The default implementation is named curam.planmanagement.adapter.impl.PlanManagementAdapterDefault

Note: For more details, please review the JavaDoc for the plan management adapter interface.

getBenchmarkPlanAmount()

Retrieve the benchmark plan amount from a plan management vendor.

getEnrollmentDetails()

Retrieve the enrollment details for a completed enrollment e.g. the enrolled plan details.

```
getAvailableEmployerPlanDetails()
```

Retrieve the available employer insurance plans for an employee.

```
getBenchmarkPlanAmountForBenefitMembers()
```

Retrieve the benchmark plan amount from a plan management vendor.

```
updateEntitlementDetails()
```

This is called to inform the plan management vendor that a change in entitlement has occurred for a specific enrollment.

getPlanUpdates()

Retrieves any updates to plans for an enrollment. This is typically called during re-enrollment.

continueEnrollment()

Informs the plan management vendor that an existing enrollment on a plan is to be continued. This is typically called during the re-enrollment period.

getPolicyID()

Retrieves the policy identifier for a specific enrollment.

```
getEmployerOpenEnrollmentDetails()
```

Retrieves the open enrollment details for an employer.

## 5.2.1 Configuring the plan management adapter

The custom plan management adapter typically communicates with a plan management vendor over a web service using stubs that have been generated from the plan management vendor's wsdl file. To get to that point, the following steps are required.

#### Procedure

- 1. Create a directory named axis in a custom component
- 2. Add a ws\_outbound.xml file to this directory. This file should reference the wsdl file provided by a plan management vendor. For example,

```
<?xml version="1.0" encoding="UTF-8"?>
<services>
<service
location="components/CustomComponent/axis/PlanMgmtWebService/PlanManagementVendor.wsdl"
name="PlanManagementVendor"
/>
</services>
```

**3**. From a command prompt under EJBServer, run 'build wsconnector2' – this will generate the stubs to the build directory. These stubs will then be available to call in the custom PlanManagementAdapter implementation.

4. Create an implementation of the plan management adapter interface and bind it using a Guice module. For example:

```
@Override
protected void configure() {
    bind(PlanManagementAdapter.class).to(CustomPlanManagementAdapter.class);
}
```

For more information about bindings in Guice, see the *Persistence Cookbook*.

5. Code the custom implementation of the plan management adapter using the stubs that are were previously generated.

For more information about web services in Cúram, see the Cúram Web Services Guide.

# 5.3 Plan management web services provided by Cúram

A plan management vendor will need to call Cúram web services in order to be able to populate their screens and to carry out plan management processing.

For example, when a household is enrolling on a plan in the plan management vendor's system, the vendor will require details about the household such as names, date of births, address and eligibility information. Cúram provides the retrieveDemographicsAndEligibilityDetails() web service for this purpose.

The following web services are provided :-

curam.planmanagement.adapter.intf.HealthCareWebService

- retrieveDemographicsAndEligibilityDetails()
- getHouseholdSummaryDetails()
- getEntitlementDetails()
- policyIDAvailable()
- updateEmployerEnrollment()

For more details on these web services, please review the associated JavaDoc. Also, see the Health Care Reform plan management web service API reference within this document.

# 5.4 Configuration parameters for plan management

The following configuration properties exist for plan management integration.

| Property                                                      | Description                                                                                       |
|---------------------------------------------------------------|---------------------------------------------------------------------------------------------------|
| curam.healthcare.planManagementVendorUrl                      | The plan management vendor URL for the main find assistance flow.                                 |
|                                                               | A unique enrollment identifier will be appended to this URL.                                      |
| curam.health care.plan Management Vendor Browse For Plans Url | The plan management URL used to allow a citizen to browse for (but not purchase) insurance plans. |
|                                                               | A unique enrollment identifier will be appended to this URL.                                      |

| curam.healthcare.planManagementVendor<br>EmployerCoverageUrl | The plan management URL used to<br>allow employees to shop for<br>insurance plans provided by their<br>employer.<br>A unique enrollment identifier will                                                              |
|--------------------------------------------------------------|----------------------------------------------------------------------------------------------------|
|                                                              | be appended to this URL.                                                                                                    |
| curam.healthcare.planManagementVendorAvailable               | This property indicates whether or<br>not a plan management vendor is<br>available. By default, it is set to false<br>to enable testing but must be set to<br>true once integrated with a plan<br>management vendor. |

# 5.5 Call back URLs for plan management

Call back URLs are the URLs that a plan management vendor will use to return control back to the Cúram user interface. For example, after an enrollment has been completed, a call back URL is used to redirect back to the Cúram results page.

The following call back URLs exist OOTB:

| Call back URL                                                                                                    | Description                                                                                                    |
|----------------------------------------------------------------------------------------------------|----------------------------------------------------------------------------------------------------|
| https:// <host>:<port>/CitizenPortal/en_US/<br/>HealthCare_finishEnrollmentPage.do?o3ctx=4096</port></host>      | A plan management vendor redirects to this URL upon successful completion of an enrollment.                                                                                                    |
| https:// <host>:<port>/CitizenPortal/en_US/<br/>HealthCare_saveAndExitEnrollmentPage.do?o3ctx=4096</port></host> | A plan management vendor redirects to this URL if a<br>user chooses to save and exit from the plan management<br>vendor's screens. This option would enable a user to<br>resume the enrollment at a later date. |
| https:// <host>:<port>/CitizenPortal/en_US/<br/>HealthCare_cancelEnrollmentPage.do?o3ctx=4096</port></host>      | A plan management vendor redirects to this URL if a user chooses to cancel/quit from the plan management vendor's screens.                                                                                      |

## 5.6 Batch processing for plan management

The following plan management batch processes are available.

For more information about batch processes, see the Cúram Batch Processing Guide.

## 5.6.1 Employer enrollment notification batch process

The purpose of this batch process is to generate notifications for employees which indicate that the open enrollment period for their employer is due to begin.

This batch process looks at active EmployerEnrollment records on the database. For each one, it calls out to the plan management vendor using the curam.planmanagement.adapter.impl. PlanManagementAdapter.getEmployerOpenEnrollmentDetails() API. Using the response from the plan management vendor, a proforma communication is generated and stored against each employee returned.

# Appendix. Health Care Reform plan management web service API reference

The plan management web services that are available for the IBM Cúram Solution for Health Care Reform and the schema that is used for the data.

## A.1 Health Care Reform web services

The web services that are available for Health Care Reform.

# A.1.1 retrieveDemographicsAndEligibilityDetails

A plan management vendor requests eligibility details for an enrollment. The eligibility details and details for each person in the enrollment are returned from IBM Cúram Health Care Reform.

#### Request

| Data Member       | Туре | Description                                                                |
|-------------------|------|----------------------------------------------------------------------------|
| EnrollmentDetails |      | The health care retrieve eligibility request containing the enrollment ID. |

#### Response

| Data Member                          | Туре                                 | Description                                                                                                    |
|--------------------------------------|--------------------------------------|----------------------------------------------------------------------------------------------------|
| EligibilityAnd<br>DemographicDetails | EligibilityAnd<br>DemographicDetails | Response containing eligibility<br>details, details about each person in<br>the enrollment group, previous<br>enrollments for each person being<br>enrolled and details about assistors. |

## A.1.2 getEntitlementDetails

A plan management vendor calls the IBM Cúram Health Care Reform solution to get updated entitlement details for an existing enrollment.

#### Request

| Data Member       | Туре | Description                                                                |
|-------------------|------|----------------------------------------------------------------------------|
| EnrollmentDetails |      | The health care retrieve eligibility request containing the enrollment ID. |

#### Response

| Data Member              | Туре | Description                                       |
|--------------------------|------|---------------------------------------------------|
| EntitlementUpdateDetails | 1    | Response containing the updated tax credit amount |

# A.1.3 getHouseholdSummaryDetails

A plan management vendor calls the IBM Cúram Health Care Reform solution to notify us of a change in the status of an existing enrollment (e.g. when a carrier has finished processing the enrollment and made a policy ID available).

#### Request

| Data Member       | Туре | Description                                                    |
|-------------------|------|----------------------------------------------------------------|
| EnrollmentDetails |      | Contains the enrollment ID for which the request is being made |

#### Response

| Data Member             | Туре                    | Description                                                                                                    |
|-------------------------|-------------------------|----------------------------------------------------------------------------------------------------|
| HouseholdSummaryDetails | HouseholdSummaryDetails | Response containing eligibility<br>details, details about each person in<br>the enrollment group, previous<br>enrollments for each person being<br>enrolled and details about assistors. |

# A.1.4 policyIDAvailable

A plan management vendor calls the IBM Cúram Health Care Reform solution to notify us that a carrier has finished processing the enrollment and made a policy ID available.

#### Request

| Data Member       | Туре              | Description                                                           |
|-------------------|-------------------|-----------------------------------------------------------------------|
| EnrollmentDetails | EnrollmentDetails | Contains the ID of the enrollment for which a policy ID is available. |

# A.1.5 updateEmployerEnrollment

A plan management vendor calls this API to notify the agency that the open enrollment period has begun for a specific employer.

#### Request

| Data Member        | Туре | Description                                                                              |
|--------------------|------|------------------------------------------------------------------------------------------|
| EmployerEnrollment |      | Contains the employerEnrollmentID<br>for the employer with an open<br>enrollment period. |

#### Response

| Data Member                | Туре | Description                                                                          |
|----------------------------|------|--------------------------------------------------------------------------------------|
| EmployerEnrollmentReceived |      | An indicator representing successful receipt and storage of the employer identifier. |

# A.2 Health Care Reform schema elements

The schema that is used for Health Care Reform data.

#### EnrollmentDetails

| Data Member  | Туре | Description         |
|--------------|------|---------------------|
| enrollmentID | Long | The enrollment key. |

#### EligibilityAndDemographicDetails

| Data Member         | Туре                | Description |
|---------------------|---------------------|-------------|
| eligibilityDetails  | eligibilityDetails  |             |
| persons             | persons             |             |
| previousEnrollments | previousEnrollments |             |
| assistors           | assistors           |             |
| employerDetails     | employerDetails     |             |

#### eligibilityDetails

| Data Member               | Туре   | Description                                                  |
|---------------------------|--------|--------------------------------------------------------------|
| program                   | String | Values are as follows:                                       |
|                           |        | EP1 Insurance Assistance                                     |
|                           |        | EP2 CHIP                                                     |
|                           |        | EP3 Medicaid                                                 |
|                           |        | EP4 State Basic Plan                                         |
|                           |        | EP5 None (for when the household is just shopping for plans) |
| maxPremiumTaxCredit       | Double |                                                              |
| maxPremiumTaxCreditAnnual | Double | The amount of premium tax credit remaining for the year.     |
| monthsRemaining           | Int    | The number of months remaining in the plan year.             |
| costSharingSubsidy        | Double |                                                              |
| premiumPayment            | Double |                                                              |
| maximumCoPay              | Double |                                                              |
| stateSubsidy              | Double |                                                              |
| enrollmentPeriod          | String | Values are as follows:                                       |
|                           |        | EPD1 Open                                                    |
|                           |        | EPD2 Special                                                 |
| coverageStartDate         | Date   |                                                              |
| coverageEndDate           | Date   |                                                              |

| Data Member | Туре           | Description |
|-------------|----------------|-------------|
| person      | List of person |             |

#### person

| Data Member              | Туре                     | Description                                                                             |
|--------------------------|--------------------------|-----------------------------------------------------------------------------------------|
| personID                 | Long                     | Unique identifier for a person within the exchange                                      |
| ssn                      | String                   |                                                                                         |
| firstName                | String                   |                                                                                         |
| middleName               | String                   |                                                                                         |
| lastName                 | String                   |                                                                                         |
| dateOfBirth              | Date                     |                                                                                         |
| gender                   | String                   | Values are as follows:                                                                  |
|                          |                          | SX1 Male                                                                                |
|                          |                          | SX2 Female                                                                              |
| tobaccoUser              | Boolean                  |                                                                                         |
| coverageCategory         | String                   | Values are as follows:                                                                  |
|                          |                          | CC1 Parent/Caretaker                                                                    |
|                          |                          | CC2 Pregnant Woman                                                                      |
|                          |                          | CC3 Adult                                                                               |
|                          |                          | CC4 Child                                                                               |
| address                  | Address                  |                                                                                         |
| phoneNumber              | PhoneNumber              |                                                                                         |
| emailAddress             | String                   |                                                                                         |
| nativeAmerican           | Boolean                  | Indicates whether the person is an<br>American Indian / Alaskan Native                  |
| isPrimaryContact         | Boolean                  | Indicates whether the person is the primary contact for the group being enrolled        |
| costSharingEliminated    | Boolean                  | True for AI/NA individual with<br>household income less than or equal<br>to 300% of FPL |
| subscriberID             | Long                     | Unique identifier of the primary client assigned to each member.                        |
| taxFilerRelationshipList | TaxFilerRelationshipList |                                                                                         |

#### Address

| Data Member  | Туре   | Description |
|--------------|--------|-------------|
| addressLine1 | String |             |
| addressLine2 | String |             |
| city         | String |             |

| county | String |  |
|--------|--------|--|
| state  | String |  |
| zip    | String |  |

## TaxFilerRelationshipList

| Data Member           | Туре                         | Description |
|-----------------------|------------------------------|-------------|
| taxFilerRelationships | List of TaxFilerRelationship |             |

## TaxFilerRelationship

| Data Member              | Туре   | Description            |
|--------------------------|--------|------------------------|
| relatedPersonID          | Long   |                        |
| taxFilerRelationshipType | String | Values are as follows: |
|                          |        | TFRT26001 Dependent    |
|                          |        | TFRT26002 Spouse       |
|                          |        | TFRT26003 Tax Filer    |

## previousEnrollments

| Data Member | Туре                       | Description |
|-------------|----------------------------|-------------|
| enrollment  | List of enrollment objects |             |

#### enrollment

| Data Member       | Туре              | Description |
|-------------------|-------------------|-------------|
| enrollmentID      | Long              |             |
| planID            | String            |             |
| policyID          | String            |             |
| coverageEndDate   | Date              |             |
| previousPremium   | Double            |             |
| previousTaxCredit | Double            |             |
| previousEnrollees | previousEnrollees |             |

#### previousEnrollees

| Data Member | Туре                     | Description |
|-------------|--------------------------|-------------|
| enrollee    | List of enrollee objects |             |

#### enrollee

| Data Member | Туре | Description |
|-------------|------|-------------|
| personID    | Long |             |

#### assistors

| Data Member | Туре                     | Description |
|-------------|--------------------------|-------------|
| assistor    | List of assistor objects |             |

#### assistor

| Data Member          | Туре        | Description |
|----------------------|-------------|-------------|
| firstName            | String      |             |
| lastName             | String      |             |
| address              | Address     |             |
| phoneNumber          | PhoneNumber |             |
| certificationNumber  | String      |             |
| assistorType         | String      |             |
| assistorID           | Long        |             |
| agencyOrganisationID | Long        |             |

#### PhoneNumber

| Data Member | Туре   | Description |
|-------------|--------|-------------|
| countryCode | String |             |
| areaCode    | String |             |
| phoneNumber | String |             |
| Extension   | String |             |

#### EmployerDetails

| Data Member       | Туре | Description |
|-------------------|------|-------------|
| employerID        | Long |             |
| coverageStartDate | Date |             |

#### EntitlementUpdateDetails

| Data Member             | Туре   | Description |
|-------------------------|--------|-------------|
| enrollmentID            | Long   |             |
| updatedPremiumTaxCredit | Double |             |

## Household Summary Details

| Data Member   | Туре       | Description |
|---------------|------------|-------------|
| effectiveDate | String     |             |
| zipCode       | String     |             |
| personList    | PersonList |             |

#### PersonList

| Data Member | Туре           | Description |
|-------------|----------------|-------------|
| persons     | List of Person |             |

#### person

| Data Member      | Туре    | Description                                                                            |
|------------------|---------|----------------------------------------------------------------------------------------|
| dateOfBirth      | Date    |                                                                                        |
| tobaccoUser      | Boolean |                                                                                        |
| isPrimaryContact | Boolean | Indicates whether the person is the<br>primary contact for the group being<br>enrolled |

## EmployerEnrollment

| Data Member          | Туре   | Description                         |
|----------------------|--------|-------------------------------------|
| employerEnrollmentID | String | The employer enrollment identifier. |

#### ${\it Employer Enrollment Received}$

| Data Member                | Туре    | Description                                                                                   |
|----------------------------|---------|-----------------------------------------------------------------------------------------------|
| employerEnrollmentReceived | Boolean | Indicates the employer enrollment<br>identifier has been successfully<br>received and stored. |

# **Notices**

This information was developed for products and services offered in the U.S.A. IBM may not offer the products, services, or features discussed in this document in other countries. Consult your local IBM representative for information on the products and services currently available in your area. Any reference to an IBM product, program, or service is not intended to state or imply that only that IBM product, program, or service may be used. Any functionally equivalent product, program, or service that does not infringe any IBM intellectual property right may be used instead. However, it is the user's responsibility to evaluate and verify the operation of any non-IBM product, program, or service. IBM may have patents or pending patent applications covering subject matter described in this document. The furnishing of this document does not grant you any license to these patents. You can send license inquiries, in writing, to:

IBM Director of Licensing

**IBM** Corporation

North Castle Drive

Armonk, NY 10504-1785

U.S.A.

For license inquiries regarding double-byte (DBCS) information, contact the IBM Intellectual Property Department in your country or send inquiries, in writing, to:

Intellectual Property Licensing

Legal and Intellectual Property Law.

IBM Japan Ltd.

19-21, Nihonbashi-Hakozakicho, Chuo-ku

Tokyo 103-8510, Japan

The following paragraph does not apply to the United Kingdom or any other country where such provisions are inconsistent with local law: INTERNATIONAL BUSINESS MACHINES CORPORATION PROVIDES THIS PUBLICATION "AS IS" WITHOUT WARRANTY OF ANY KIND, EITHER EXPRESS OR IMPLIED, INCLUDING, BUT NOT LIMITED TO, THE IMPLIED WARRANTIES OF NON-INFRINGEMENT, MERCHANTABILITY OR FITNESS FOR A PARTICULAR PURPOSE. Some states do not allow disclaimer of express or implied warranties in certain transactions, therefore, this statement may not apply to you.

This information could include technical inaccuracies or typographical errors. Changes are periodically made to the information herein; these changes will be incorporated in new editions of the publication. IBM may make improvements and/or changes in the product(s) and/or the program(s) described in this publication at any time without notice.

Any references in this information to non-IBM Web sites are provided for convenience only and do not in any manner serve as an endorsement of those Web sites. The materials at those Web sites are not part of the materials for this IBM product and use of those Web sites is at your own risk. IBM may use or distribute any of the information you supply in any way it believes appropriate without incurring any obligation to you. Licensees of this program who wish to have information about it for the purpose of enabling: (i) the exchange of information between independently created programs and other programs (including this one) and (ii) the mutual use of the information which has been exchanged, should contact:

IBM Corporation

Dept F6, Bldg 1

294 Route 100

Somers NY 10589-3216

U.S.A.

Such information may be available, subject to appropriate terms and conditions, including in some cases, payment of a fee.

The licensed program described in this document and all licensed material available for it are provided by IBM under terms of the IBM Customer Agreement, IBM International Program License Agreement or any equivalent agreement between us.

Any performance data contained herein was determined in a controlled environment. Therefore, the results obtained in other operating environments may vary significantly. Some measurements may have been made on development-level systems and there is no guarantee that these measurements will be the same on generally available systems. Furthermore, some measurements may have been estimated through extrapolation. Actual results may vary. Users of this document should verify the applicable data for their specific environment.

Information concerning non-IBM products was obtained from the suppliers of those products, their published announcements or other publicly available sources.

IBM has not tested those products and cannot confirm the accuracy of performance, compatibility or any other claims related to non-IBM products. Questions on the capabilities of non-IBM products should be addressed to the suppliers of those products.

All statements regarding IBM's future direction or intent are subject to change or withdrawal without notice, and represent goals and objectives only

All IBM prices shown are IBM's suggested retail prices, are current and are subject to change without notice. Dealer prices may vary.

This information is for planning purposes only. The information herein is subject to change before the products described become available.

This information contains examples of data and reports used in daily business operations. To illustrate them as completely as possible, the examples include the names of individuals, companies, brands, and products. All of these names are fictitious and any similarity to the names and addresses used by an actual business enterprise is entirely coincidental.

#### COPYRIGHT LICENSE:

This information contains sample application programs in source language, which illustrate programming techniques on various operating platforms. You may copy, modify, and distribute these sample programs in any form without payment to IBM, for the purposes of developing, using, marketing or distributing

application programs conforming to the application programming interface for the operating platform for which the sample programs are written. These examples have not been thoroughly tested under all conditions. IBM, therefore, cannot guarantee or imply reliability, serviceability, or function of these programs. The sample programs are provided "AS IS", without warranty of any kind. IBM shall not be liable for any damages arising out of your use of the sample programs.

Each copy or any portion of these sample programs or any derivative work, must include a copyright notice as follows:

© (your company name) (year). Portions of this code are derived from IBM Corp. Sample Programs.

© Copyright IBM Corp. \_enter the year or years\_. All rights reserved.

If you are viewing this information softcopy, the photographs and color illustrations may not appear.

## Trademarks

IBM, the IBM logo, and ibm.com are trademarks or registered trademarks of International Business Machines Corp., registered in many jurisdictions worldwide. Other product and service names might be trademarks of IBM or other companies. A current list of IBM trademarks is available on the Web at "Copyright and trademark information" at http://www.ibm.com/legal/copytrade.shtml.

Adobe, the Adobe logo, PostScript, and the PostScript logo are either registered trademarks or trademarks of Adobe Systems Incorporated in the United States, and/or other countries.

Linux is a registered trademark of Linus Torvalds in the United States, other countries, or both.

Microsoft and Windows are trademarks of Microsoft Corporation in the United States, other countries, or both.

UNIX is a registered trademark of The Open Group in the United States and other countries.

Java and all Java-based trademarks and logos are trademarks or registered trademarks of Oracle and/or its affiliates.

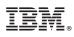

Printed in the Republic of Ireland